**Technical Document** 

# **How to test BMA456MM any-motion and no-motion interrupt**

**Bosch Sensortec** 

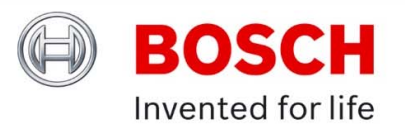

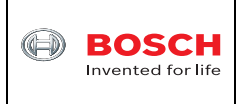

## **Table of contents**

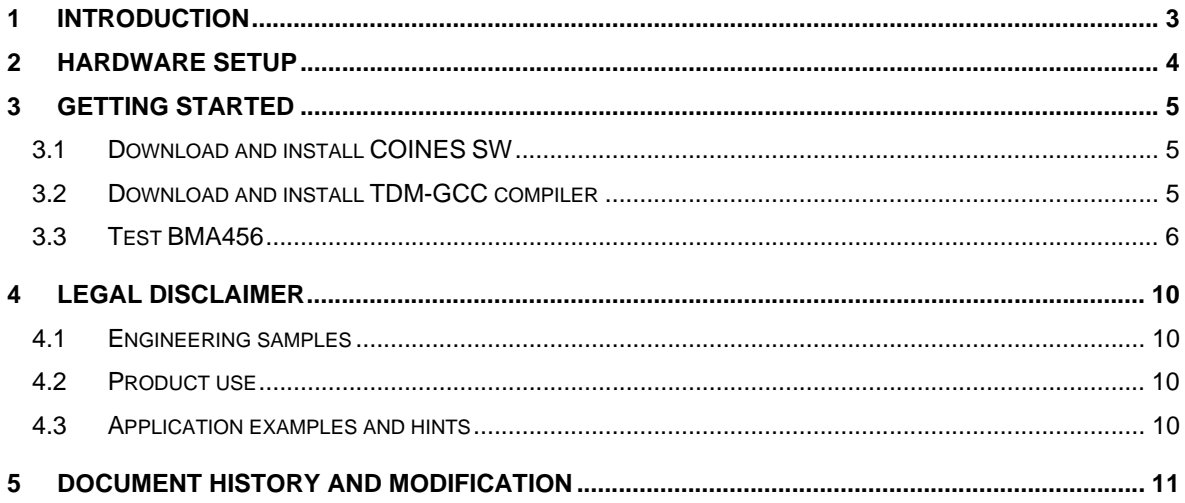

<sup>©</sup> Bosch Sensortec GmbH reserves all rights even in the event of industrial property rights. We reserve all rights of disposal such as copying and passing on to third parties. BOSCH and the symbol are registered trademarks of Robert Bosch GmbH, Germany. Note: Specifications within this document are subject to change without notice.

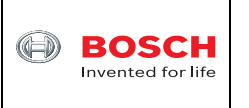

Confidential

## **1 Introduction**

BMA456 is a high performance 16-bit accelerometer and has 3 variants. "BMA456H" is for hearables that supports triple-tap interrupt, "BMA456W" is for wearables that supports step counting, while "BMA456MM" is for mass market as replacement of BMA253 that supports anymotion/no-motion interrupt. After BMA456 is powered on users can choose which config file to download to BMA456 and then BMA456 will become one of the 3 variants.

Currently the new application board 3.0 (APP3.0 board) is available at

https://www.futureelectronics.com/p/development-tools--development-tool-hardware/applicationboard-3-0-bosch-sensortec-5147870. It has ublox module NINA-B302 installed. The ublox module has Nordic nRF52840 BLE embedded. Different sensor shuttle board 3.0 can be plugged onto APP3.0 board and users can connect APP3.0 board to PC through a USB cable and then use DD2.1 GUI SW to evaluate sensor(s) or log sensor data into a file. Users can also download COINES SW at https://www.bosch-sensortec.com/software-tools/tools/coines/ and then install it on PC. Then users can perform low level C code modification and then compiling the code to evaluate sensor(s).

This technical document presents how to use COINES SW to test BMA456MM any-motion and no-motion interrupt.

<sup>©</sup> Bosch Sensortec GmbH reserves all rights even in the event of industrial property rights. We reserve all rights of disposal such as copying and passing on to third parties. BOSCH and the symbol are registered trademarks of Robert Bosch GmbH, Germany. Note: Specifications within this document are subject to change without notice.

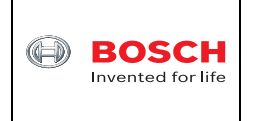

Technical Document

Confidential

## **2 Hardware setup**

The hardware includes one APP3.0 base board, one BMA400 shuttle board 3.0 as an example and a battery pack shown in Figure 1. BMA400 shuttle board 3.0 can be replaced by BMA456 shuttle 3.0 that is available to purchase at https://www.digikey.com/en/products/detail/boschsensortec/SHUTTLE-BOARD-3-0-BMA456/14617514.

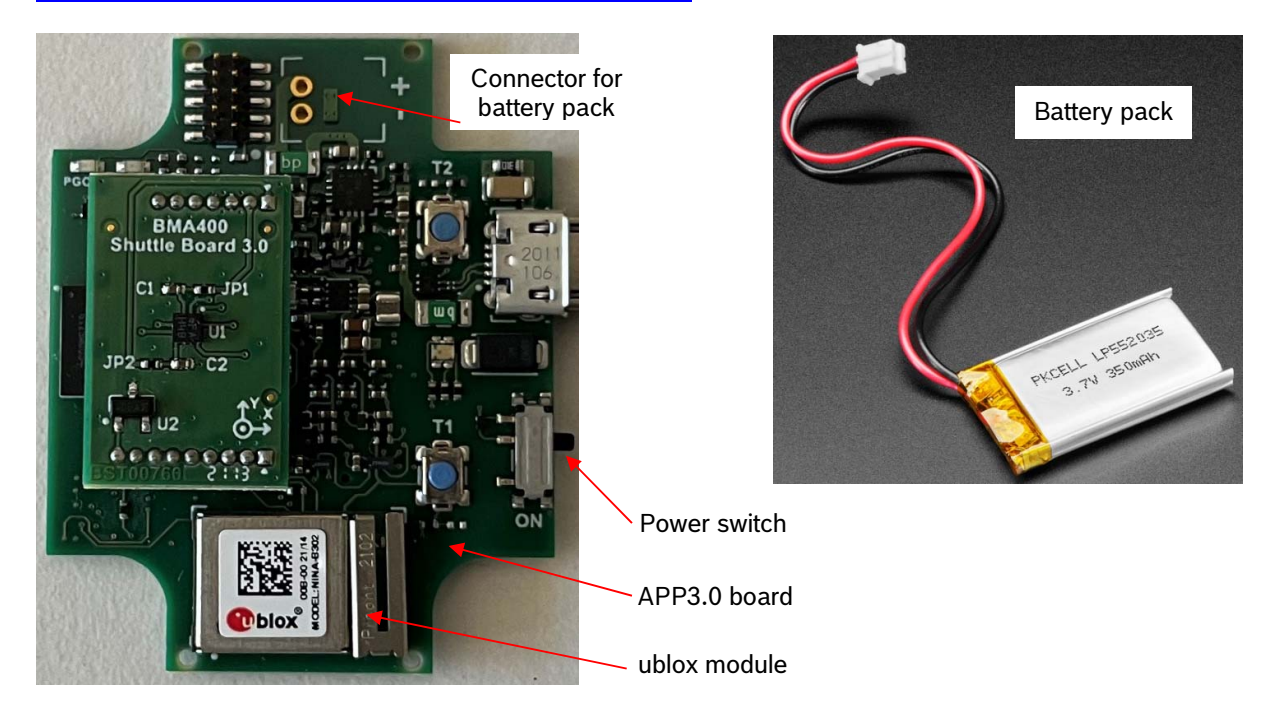

#### Figure 1 Hardware setup

The male connector for battery pack is available at

https://www.digikey.com/en/products/detail/molex/0532540270/1952198. Users can buy it and then solder it on APP3.0 board.

The battery pack for APP3.0 board can be purchased at https://www.adafruit.com/product/2750. Users can then attach the battery pack to the bottom side of APP3.0 board for example with a piece of double stick tape. Then users can plug the battery pack female connector to the above male connector on the APP3.0 board.

<sup>©</sup> Bosch Sensortec GmbH reserves all rights even in the event of industrial property rights. We reserve all rights of disposal such as copying and passing on to third parties. BOSCH and the symbol are registered trademarks of Robert Bosch GmbH, Germany. Note: Specifications within this document are subject to change without notice.

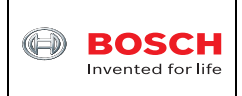

## **3 Getting started**

The following is step-by-step instructions about how to test BMA456 any-motion and no-motion interrupt.

#### **3.1 Download and install COINES SW**

COINES v2.8.8 SW can be downloaded online at https://www.boschsensortec.com/media/boschsensortec/downloads/software/communication\_with\_inertial\_and\_environmen tal\_sensors\_coines/v2\_8/coines\_external\_v2-8\_rc\_installer.zip. Users can unzip this file and then double click "COINES\_External\_V2.8\_RC.exe" to install the COINES SW. After installation users are able to find the folder C:/Windows/COINES/v2.8.8 as shown in Figure 2.

COINES ("COmmunication with INertial and Environmental Sensors") provides a low-level interface to APP3.0 board and each sensor shuttle board 3.0. Users can access MEMS sensors through a C interface. COINES can be used with the SensorAPI of the sensor. The SensorAPI is available at https://github.com/BoschSensortec. Source code of sample applications and SensorAPI are provided with the COINES library as a package. Users can modify, compile and run the sample applications.

| ́<br>Name                 | Date modified      | <b>Type</b>          | <b>Size</b>  |  |  |
|---------------------------|--------------------|----------------------|--------------|--|--|
| coines-api                | 8/16/2023 4:49 PM  | File folder          |              |  |  |
| datalogger                | 8/8/2023 2:35 PM   | File folder          |              |  |  |
| doc                       | 8/8/2023 2:35 PM   | File folder          |              |  |  |
| driver                    | 8/8/2023 2:35 PM   | File folder          |              |  |  |
| examples                  | 8/8/2023 2:35 PM   | File folder          |              |  |  |
| firmware                  | 8/16/2023 8:33 PM  | File folder          |              |  |  |
| <b>libraries</b>          | 6/24/2022 12:39 PM | File folder          |              |  |  |
| thirdparty                | 6/24/2022 12:39 PM | File folder          |              |  |  |
| tools                     | 6/24/2022 12:39 PM | File folder          |              |  |  |
| coines.mk                 | 7/13/2022 6:28 PM  | <b>MK File</b>       | 9 KB         |  |  |
| $\mathbf{E}$ examples.zip | 7/13/2022 6:57 PM  | zip Archive          | 5,094 KB     |  |  |
| <b>LICENSES.txt</b>       | 7/13/2022 6:28 PM  | <b>Text Document</b> | <b>18 KB</b> |  |  |
| README.md                 | 7/13/2022 6:28 PM  | <b>MD</b> File       | 3 KB         |  |  |
| ReleaseNotes.txt          | 7/13/2022 6:28 PM  | <b>Text Document</b> | <b>12 KB</b> |  |  |
| unins000.dat              | 8/8/2023 2:36 PM   | <b>DAT File</b>      | 746 KB       |  |  |
| unins000.exe              | 8/8/2023 2:35 PM   | Application          | 714 KB       |  |  |

Figure 2 COINES folder

The subfolder of "examples" contains subfolders of each sensor that have C source code for evaluation.

#### **3.2 Download and install TDM-GCC compiler**

Go to https://github.com/jmeubank/tdm-gcc/releases/download/v10.3.0-tdm64-2/tdm64-gcc-10.3.0-2.exe to download TDM-GCC compiler version 10.3.0 and then install it on PC.

November 2023 Bosch Sensortec

Note: Specifications within this document are subject to change without notice.

<sup>©</sup> Bosch Sensortec GmbH reserves all rights even in the event of industrial property rights. We reserve all rights of disposal such as copying and passing on to third parties. BOSCH and the symbol are registered trademarks of Robert Bosch GmbH, Germany.

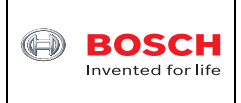

### **3.3 Test BMA456**

- Connect APP3.0 board to PC through a USB cable. BMA456 shuttle board 3.0 is plugged onto APP3.0 bard.
- Switch on the power switch of APP3.0 board. The LED close to the USB connector on APP3.0 board will light up with red color.
- Go to folder C:\COINES\v2.8.8\examples\bma456\bma456mm\_examples\motion in Windows File Explorer.
- Use Notepad++ SW to open "motion.c" file and change the iteration from default 20 to 5 as shown in Figure 3. Then save the file.

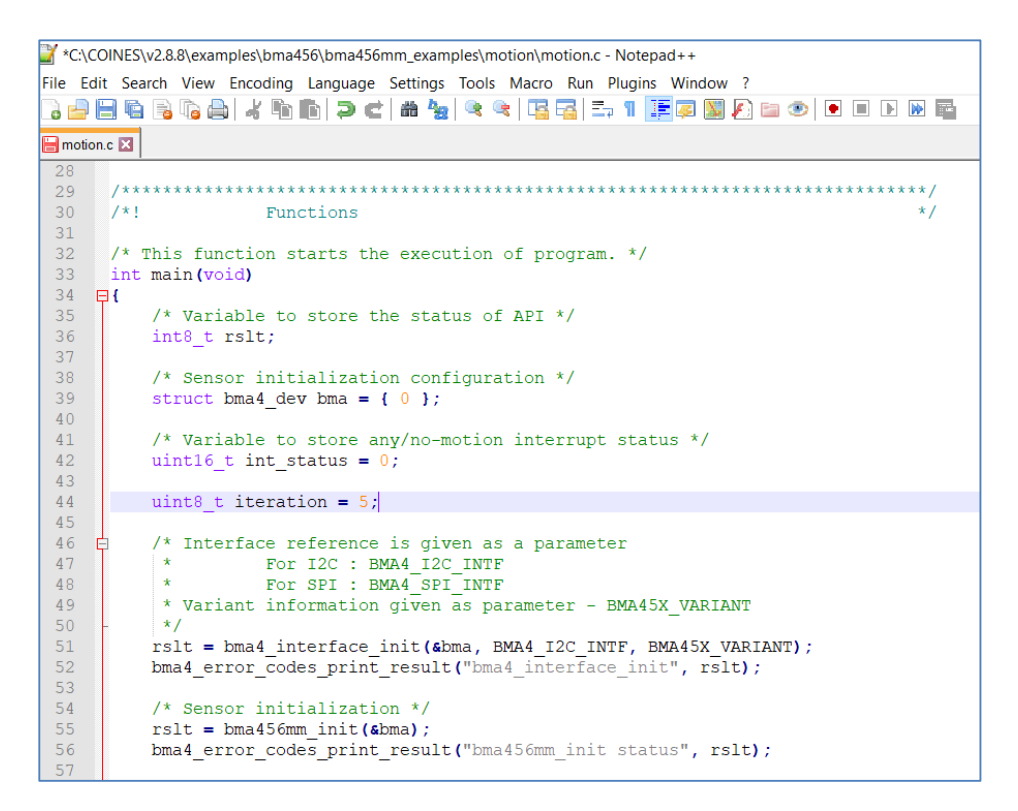

Figure 3 Modify code in COINES example C file

 Then press and hold "Shift" key on the keyboard and then right click the mouse. Select "Open PowerShell window here" as shown in Figure 4.

<sup>©</sup> Bosch Sensortec GmbH reserves all rights even in the event of industrial property rights. We reserve all rights of disposal such as copying and passing on to third parties. BOSCH and the symbol are registered trademarks of Robert Bosch GmbH, Germany. Note: Specifications within this document are subject to change without notice.

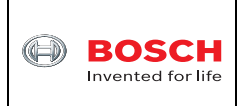

## **BMA456MM any-motion / no-motion interrupt**

Confidential

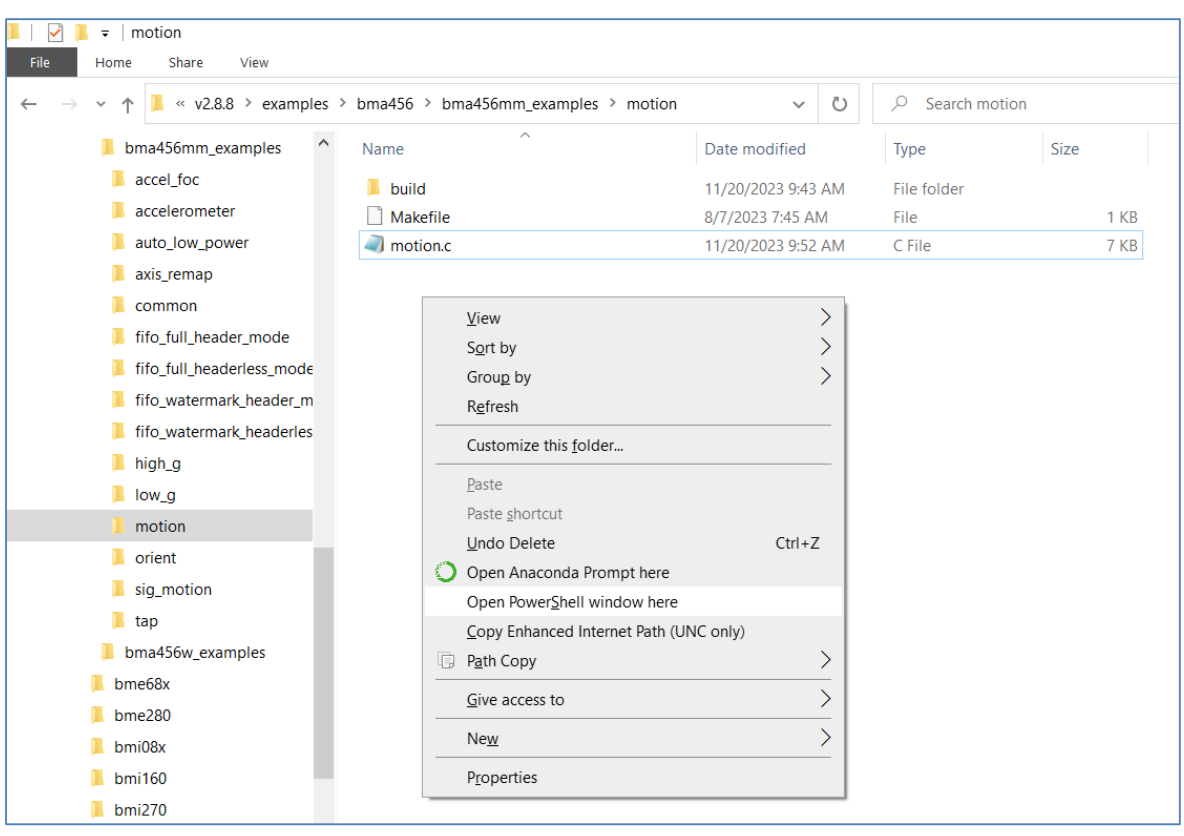

Figure 4 Open PowerShell window

 Type mingw32-make and then press Enter key. The "motion.exe" file will be generated as shown in Figure 5.

<sup>©</sup> Bosch Sensortec GmbH reserves all rights even in the event of industrial property rights. We reserve all rights of disposal such as copying and passing on to third parties. BOSCH and the symbol are registered trademarks of Robert Bosch GmbH, Germany. Note: Specifications within this document are subject to change without notice.

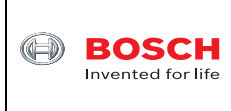

## **BMA456MM any-motion / no-motion interrupt**

Confidential

| TУT<br>File<br>Home<br>Share<br>View                                               |                                                                                                    |                     |                          |             |  |  |  |  |
|------------------------------------------------------------------------------------|----------------------------------------------------------------------------------------------------|---------------------|--------------------------|-------------|--|--|--|--|
| « $v2.8.8$ > examples > bma456 > bma456mm examples > motion ><br>↻<br>$\checkmark$ |                                                                                                    |                     | $\circ$<br>Search motion |             |  |  |  |  |
| bma456mm examples                                                                  | Name                                                                                                    | Date modified       | Type                     | <b>Size</b> |  |  |  |  |
| accel foc                                                                          | $\blacksquare$ build                                                                                                    | 11/20/2023 9:43 AM  | File folder              |             |  |  |  |  |
| accelerometer                                                                      | Makefile                                                                                                    | 8/7/2023 7:45 AM    | File                     | <b>1 KB</b> |  |  |  |  |
| auto low power                                                                     | $\blacksquare$ motion.c                                                                                                    | 11/20/2023 9:52 AM  | C File                   | 7 KB        |  |  |  |  |
| axis remap                                                                         | <b>E</b> motion.exe                                                                                                    | 11/20/2023 10:37 AM | Application              | 814 KB      |  |  |  |  |
| common                                                                             | Mindows PowerShell                                                                                                    |                     |                          |             |  |  |  |  |
| fifo_full_header_mode                                                              | PS C:\COINES\v2.8.8\examples\bma456\bma456mm_examples\motion> mingw32-make                                                                            |                     |                          |             |  |  |  |  |
| fifo full headerless mode                                                          | Platform: Windows                                                                                                    |                     |                          |             |  |  |  |  |
| fifo_watermark_header_m                                                            | $"C:\TDM-GCC-64\binom{qccૻ}{x}$ .<br>cc:                                                                                                    |                     |                          |             |  |  |  |  |
| lifo watermark headerles                                                           | "Cleaning pc"<br>Deleted file - C:\COINES\v2.8.8\coines-api\libcoines-pc.a                                                                            |                     |                          |             |  |  |  |  |
| $\blacksquare$ high_q                                                              | Deleted file - C:\COINES\v2.8.8\coines-api\build\PC\cflags.save<br>Deleted file - C:\COINES\v2.8.8\coines-api\build\PC\coines.c.d                     |                     |                          |             |  |  |  |  |
| $\blacksquare$ low_g                                                               | Deleted file - C:\COINES\v2.8.8\coines-api\build\PC\coines.c.o                                                                                        |                     |                          |             |  |  |  |  |
| motion                                                                             | Deleted file - C:\COINES\v2.8.8\coines-api\build\PC\comm_intf.c.d<br>Deleted file - C:\COINES\v2.8.8\coines-api\build\PC\comm_intf.c.o                |                     |                          |             |  |  |  |  |
| orient                                                                             | Deleted file - C:\COINES\v2.8.8\coines-api\build\PC\comm_ringbuffer.c.d                                                                               |                     |                          |             |  |  |  |  |
| sig motion                                                                         | Deleted file - C:\COINES\v2.8.8\coines-api\build\PC\comm_ringbuffer.c.o<br>Deleted file - C:\COINES\v2.8.8\coines-api\build\PC\legacy_usb_support.c.d |                     |                          |             |  |  |  |  |
| $\blacksquare$ tap                                                                 | Deleted file - C:\COINES\v2.8.8\coines-api\build\PC\legacy_usb_support.c.o                                                                            |                     |                          |             |  |  |  |  |
| bma456w examples                                                                   | Deleted file - C:\COINES\v2.8.8\coines-api\build\PC\usb.c.d<br>Deleted file - C:\COINES\v2.8.8\coines-api\build\PC\usb.c.o                            |                     |                          |             |  |  |  |  |
| bme68x                                                                             | MAKE ] coines-api                                                                                                    |                     |                          |             |  |  |  |  |
| bme280                                                                             | CC 1 pc/coines.c                                                                                                    |                     |                          |             |  |  |  |  |
| bmi08x                                                                             | pc/comm_intf/comm_intf.c<br>cc <sub>1</sub><br>pc/comm_intf/comm_ringbuffer.c<br>cc <sub>1</sub>                                                      |                     |                          |             |  |  |  |  |
| bmi160                                                                             | cc<br>pc/comm_driver/usb.c                                                                                                    |                     |                          |             |  |  |  |  |
| bmi270                                                                             | cc<br>pc/comm_driver/legacy_usb/legacy_usb_support.c<br>libcoines-pc.a<br><b>AR</b>                                                                   |                     |                          |             |  |  |  |  |
| $bmi$ 323                                                                          | motion<br>LD 1                                                                                                    |                     |                          |             |  |  |  |  |
| bmm150                                                                             | PS C:\COINES\v2.8.8\examples\bma456\bma456mm_examples\motion> _                                                                                       |                     |                          |             |  |  |  |  |
|                                                                                    |                                                                                                    |                     |                          |             |  |  |  |  |

Figure 5 The EXE file is generated

 Type .\motion.exe and then press Enter key. Leave the APP3.0 base board and BMA456 shuttle board stationary. After a short while, "No-motion interrupt occurred" will be shown in Figure 6 below to indicate that no-motion interrupt event has happened 5 times.

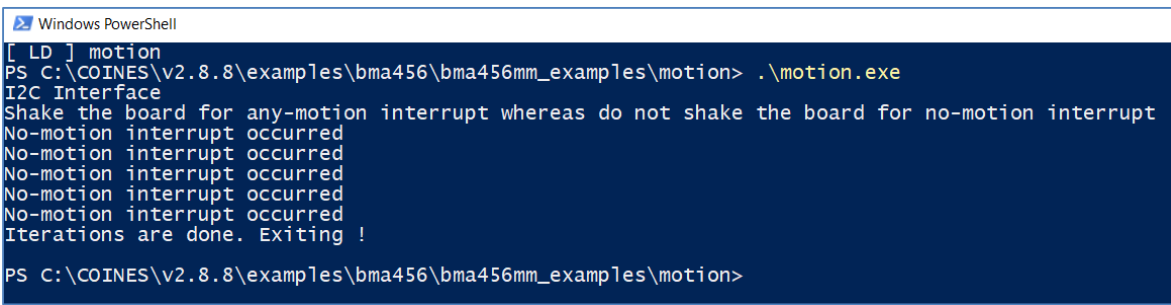

Figure 6 BMA456 no-motion interrupt event

 Type .\motion.exe and then press Enter key again. Shake the APP3.0 base board and BMA456 shuttle board continuously for about 30 seconds until the following Figure 7 shows up. "Any-motion interrupt occurred" repeated 5 times meaning that any-motion interrupt event has happened 5 times.

<sup>©</sup> Bosch Sensortec GmbH reserves all rights even in the event of industrial property rights. We reserve all rights of disposal such as copying and passing on to third parties. BOSCH and the symbol are registered trademarks of Robert Bosch GmbH, Germany.

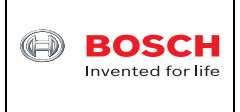

Technical Document

## **BMA456MM any-motion / no-motion interrupt**

Confidential

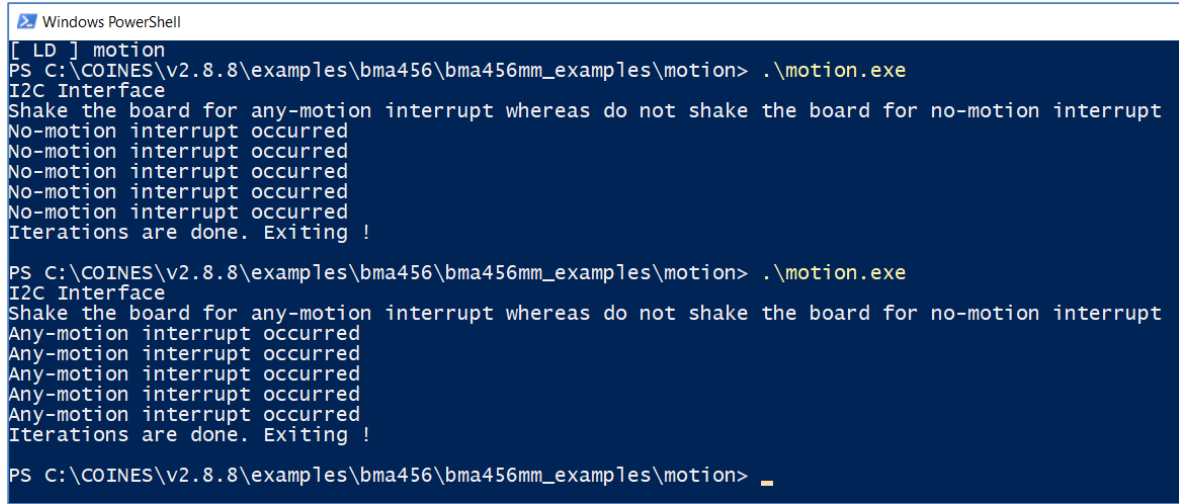

Figure 7 BMA456 any-motion interrupt event

• Done.

<sup>©</sup> Bosch Sensortec GmbH reserves all rights even in the event of industrial property rights. We reserve all rights of disposal such as copying and passing on to third parties. BOSCH and the symbol are registered trademarks of Robert Bosch GmbH, Germany. Note: Specifications within this document are subject to change without notice.

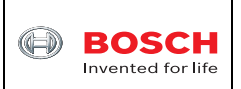

## **4 Legal disclaimer**

### **4.1 Engineering samples**

Engineering Samples are marked with an asterisk (\*) or (e) or (E). Samples may vary from the valid technical specifications of the product series contained in this data sheet. They are therefore not intended or fit for resale to third parties or for use in end products. Their sole purpose is internal client testing. The testing of an engineering sample may in no way replace the testing of a product series. Bosch Sensortec assumes no liability for the use of engineering samples. The Purchaser shall indemnify Bosch Sensortec from all claims arising from the use of engineering samples.

### **4.2 Product use**

Bosch Sensortec products are developed for the consumer goods industry. They may only be used within the parameters of this product data sheet. They are not fit for use in life-sustaining or security sensitive systems. Security sensitive systems are those for which a malfunction is expected to lead to bodily harm or significant property damage. In addition, they are not fit for use in products which interact with motor vehicle systems.

The resale and/or use of products are at the purchaser's own risk and his own responsibility. The examination of fitness for the intended use is the sole responsibility of the Purchaser.

The purchaser shall indemnify Bosch Sensortec from all third party claims arising from any product use not covered by the parameters of this product data sheet or not approved by Bosch Sensortec and reimburse Bosch Sensortec for all costs in connection with such claims.

The purchaser must monitor the market for the purchased products, particularly with regard to product safety, and inform Bosch Sensortec without delay of all security relevant incidents.

#### **4.3 Application examples and hints**

With respect to any examples or hints given herein, any typical values stated herein and/or any information regarding the application of the device, Bosch Sensortec hereby disclaims any and all warranties and liabilities of any kind, including without limitation warranties of noninfringement of intellectual property rights or copyrights of any third party. The information given in this document shall in no event be regarded as a guarantee of conditions or characteristics. They are provided for illustrative purposes only and no evaluation regarding infringement of intellectual property rights or copyrights or regarding functionality, performance or error has been made.

<sup>©</sup> Bosch Sensortec GmbH reserves all rights even in the event of industrial property rights. We reserve all rights of disposal such as copying and passing on to third parties. BOSCH and the symbol are registered trademarks of Robert Bosch GmbH, Germany. Note: Specifications within this document are subject to change without notice.

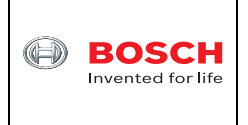

## **5 Document history and modification**

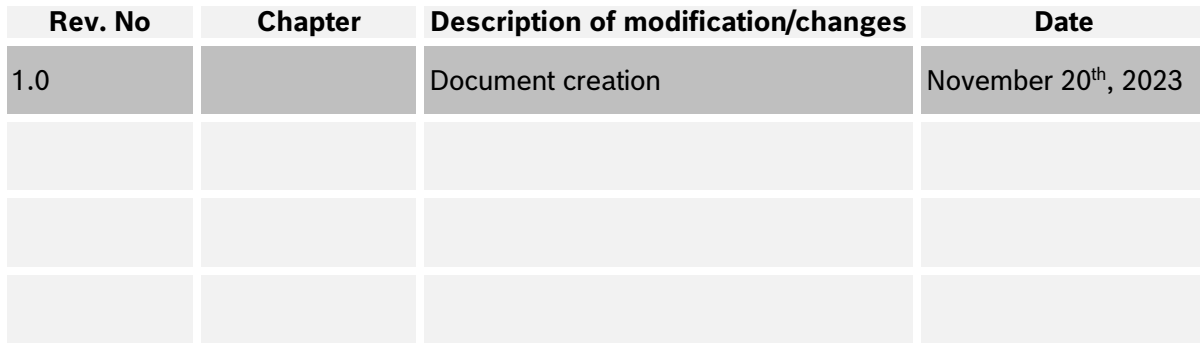

Bosch Sensortec GmbH Gerhard-Kindler-Strasse 8 72770 Reutlingen / Germany

Contact@bosch-sensortec.com www.bosch-sensortec.com

Modifications reserved | Printed in Germany Specifications subject to change without notice

<sup>©</sup> Bosch Sensortec GmbH reserves all rights even in the event of industrial property rights. We reserve all rights of disposal such as copying and passing on to third parties. BOSCH and the symbol are registered trademarks of Robert Bosch GmbH, Germany. Note: Specifications within this document are subject to change without notice.